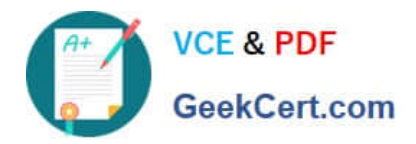

# **9L0-400Q&As**

Mac OS X Help Desk Essentials v10.3

# **Pass Apple 9L0-400 Exam with 100% Guarantee**

Free Download Real Questions & Answers **PDF** and **VCE** file from:

**https://www.geekcert.com/9l0-400.html**

100% Passing Guarantee 100% Money Back Assurance

Following Questions and Answers are all new published by Apple Official Exam Center

**C** Instant Download After Purchase

- **83 100% Money Back Guarantee**
- 365 Days Free Update
- 800,000+ Satisfied Customers

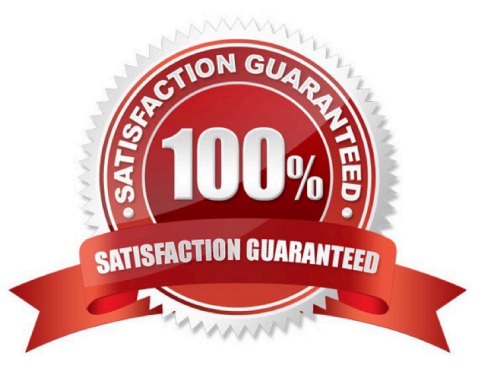

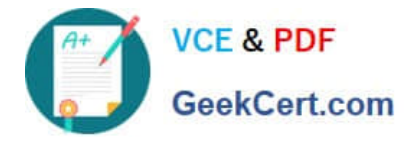

# **QUESTION 1**

In a default Mac OS X v10.3 configuration, which two methods will launch the Classic environment? Select two.

- A. Select eh Mac OS 9 System Folder in the Startup Disk pane of System Preferences and restart.
- B. Launch Simple Text from the Applications (Mac OS 9) folder.
- C. Click Start in the Classic pane of System Preferences.
- D. Open the /System/Library/Classic/Startup file.
- E. Launch TextEdit from the Dock

Correct Answer: BC

# **QUESTION 2**

- Disk utility can display \_\_\_\_\_\_\_\_\_\_\_\_\_\_\_. (Choose all that apply.)
- A. a disk drive capacity
- B. a list of partitions on a disk drive
- C. the volume format of a mounted partition
- D. the number of files in the system folder
- E. the number of files on an unmounted partition
- F. information about internal drives only, not external drives

Correct Answer: ABC

# **QUESTION 3**

When a Mac OS X v10.3 administrator user attempts to drag a file to the Applications folder, a message tells him, "The item File.app could not be moved because applicatiosn cannot be modified."

To correct this situation the administrator user should  $\blacksquare$ 

- A. Reinstall Mac OS X
- B. Log in with the Master Password
- C. Restart the computer and log in again
- D. Click the Repair Permissions button in Disk Utility

#### Correct Answer: D

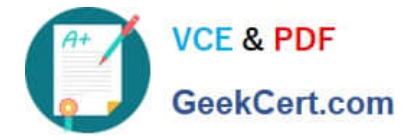

# **QUESTION 4**

Which method below will NOT help you confirm that you have set up TCP/IP correctly?

- A. Use the Ping feature in Network Utility
- B. Transfer a file using Bluetooth File Exchange.
- C. Open Internet Explorer and view an external webpage
- D. Verify that you can successfully send mail from a configured mail account.

Correct Answer: B

# **QUESTION 5**

Which three tasks can you perform with Disk Utility? (Choose three).

- A. Erase a CD-RW disk.
- B. Determine disk usage by user name.
- C. Verify and repair a UFS-formatted disk.
- D. Create an encrypted partition on a hard disk.
- E. Discover details about top-level directories on a FireWire disk drive.
- F. Discover details about a FireWire drive such as size and configuration.

Correct Answer: ACF

[9L0-400 VCE Dumps](https://www.geekcert.com/9l0-400.html) [9L0-400 Study Guide](https://www.geekcert.com/9l0-400.html) [9L0-400 Braindumps](https://www.geekcert.com/9l0-400.html)